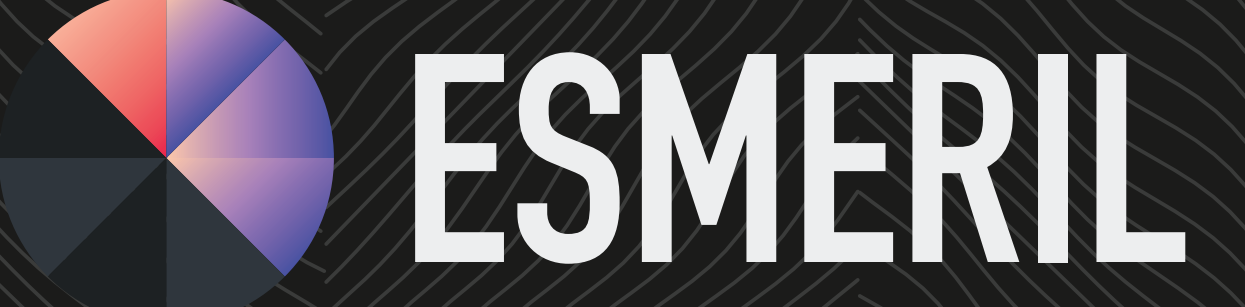

MANUAL DO USUÁRIO

## ÍNDICE / TABLE OF CONTENTS

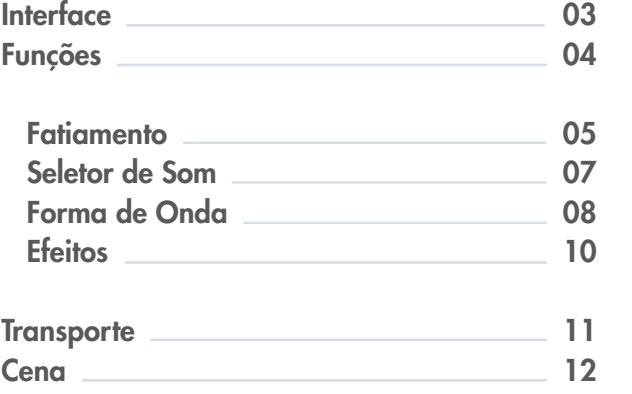

 $\bullet$ 

 $\Box$ 

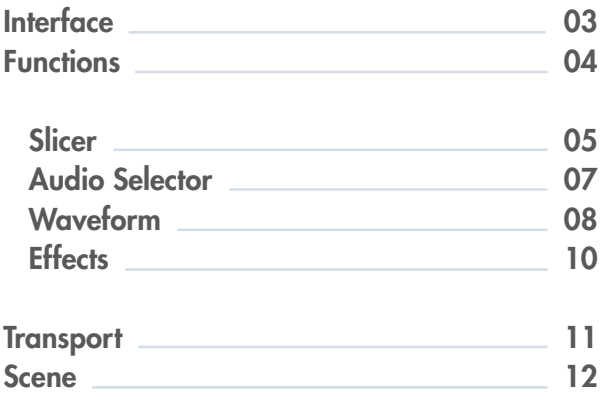

esmeril.ufba.br

### WEBSITE VERSÃO / VERSION

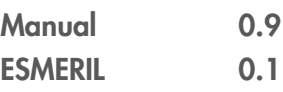

### INTERFACE

Barra de Transporte / Transport Bar Controles de execução da sequência de momentos da  $\bullet -$ cena e controle de BPM.

Multigranular

Modo que exige interação direta com multitoques na forma da onda.

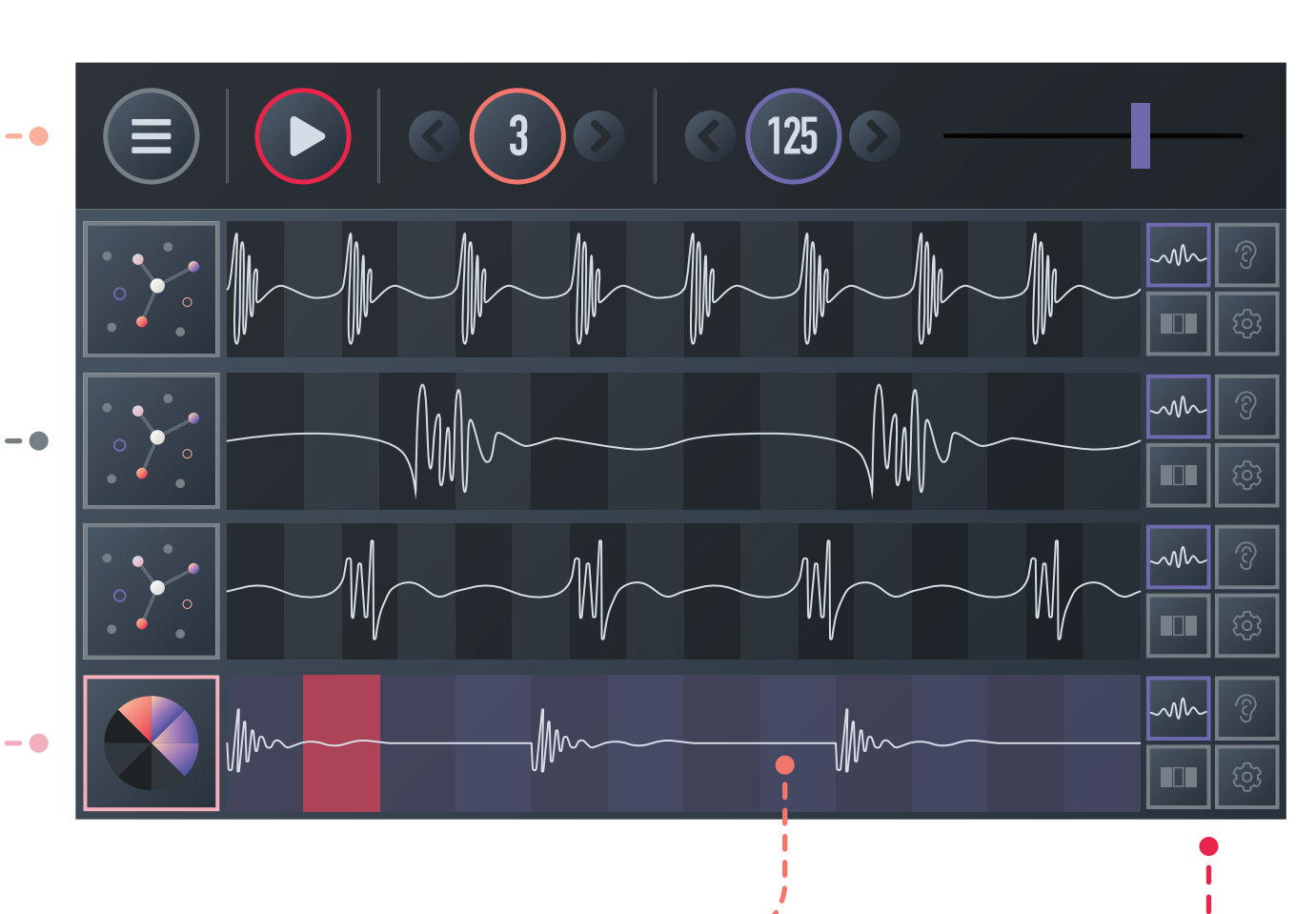

#### **Beatslicer**

Modo que executa o loop definido na função fatiamento.

#### Forma de Onda / Waveform  $\bullet$

Desenho que representa a onda sonora. Mostra fatias simétricas que tem tamanho definido pela função fatiamento.

#### Funções / Functions <sup>·</sup>

Cada função corresponde a uma forma de interação com o som: forma de onda, seletor, fatiamento e efeitos.

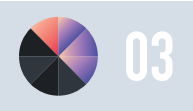

# FUNÇÕES / FUNCTIONS

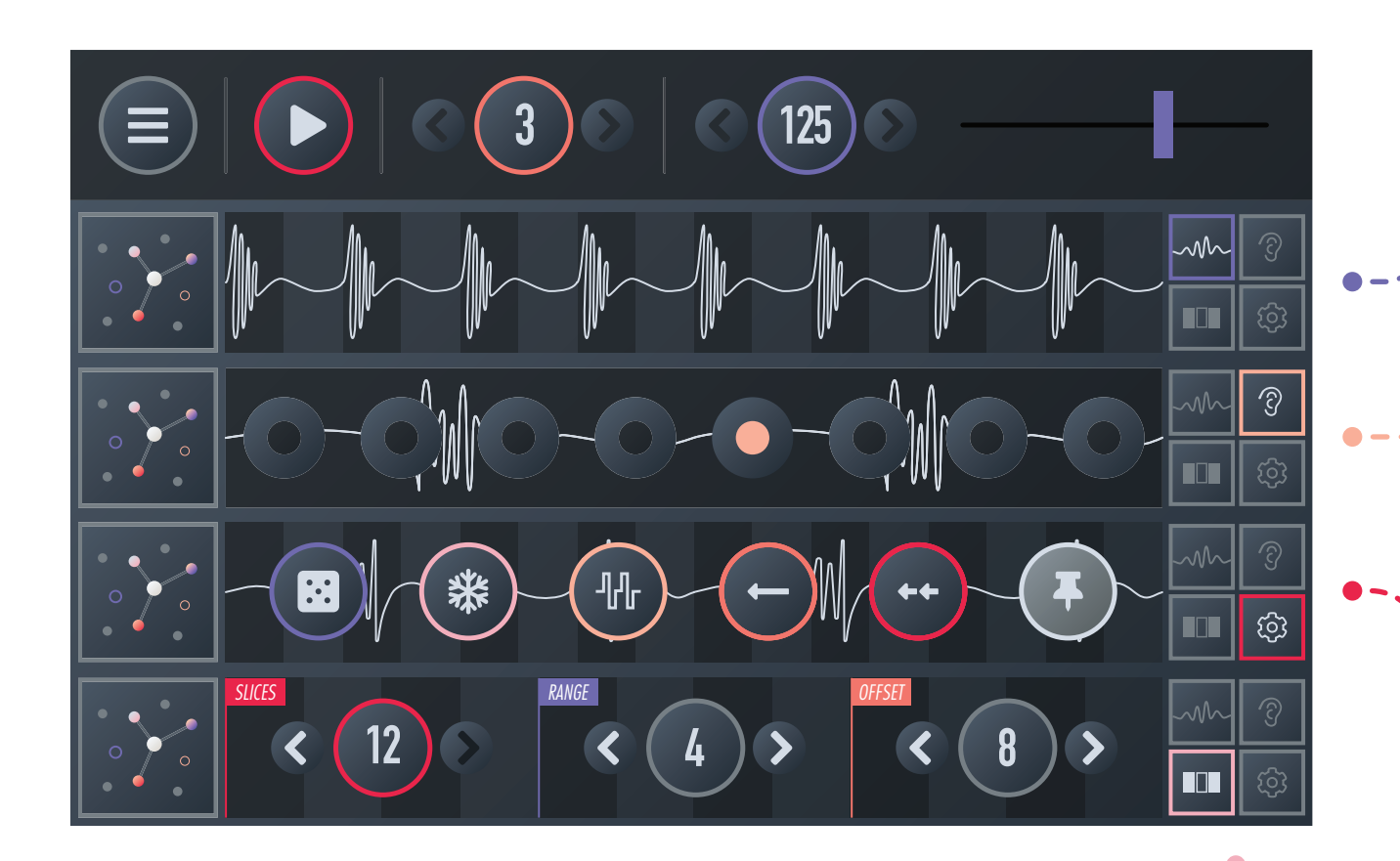

#### Fatiamento / Slicer

Habilita a edição da região de loop com controles precisos de quantidade de fatias de todo clipe de áudio, tamanho da região de loop e offset da região.

#### Ondas / Waveform

Essa função habilita a interação direta na forma de onda criando um loop em cada fatia/grão no modo multigranular e permitindo o redimensionamento da região de loop com gesto de pinçar e esticar na forma de onda e alterando o offset do loop com toque simples no modo beatslice.

Seletor de Som / Sound Selector Permite a seleção individual de 8 clipes de áudio para cada canal.

#### Efeitos / Effects

Habilita a seleção de efeitos na leitura das fatias na região de loop no modo beatslice. Permite a superposição de efeitos de leitura randômica, padrão aleatório, invertido e retrógrado. Podendo-se fixar os efeitos durante a execução ou podendo aplicar de acordo com toques na forma de onda.

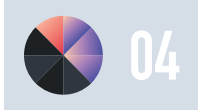

### FATIAMENTO / SLICER

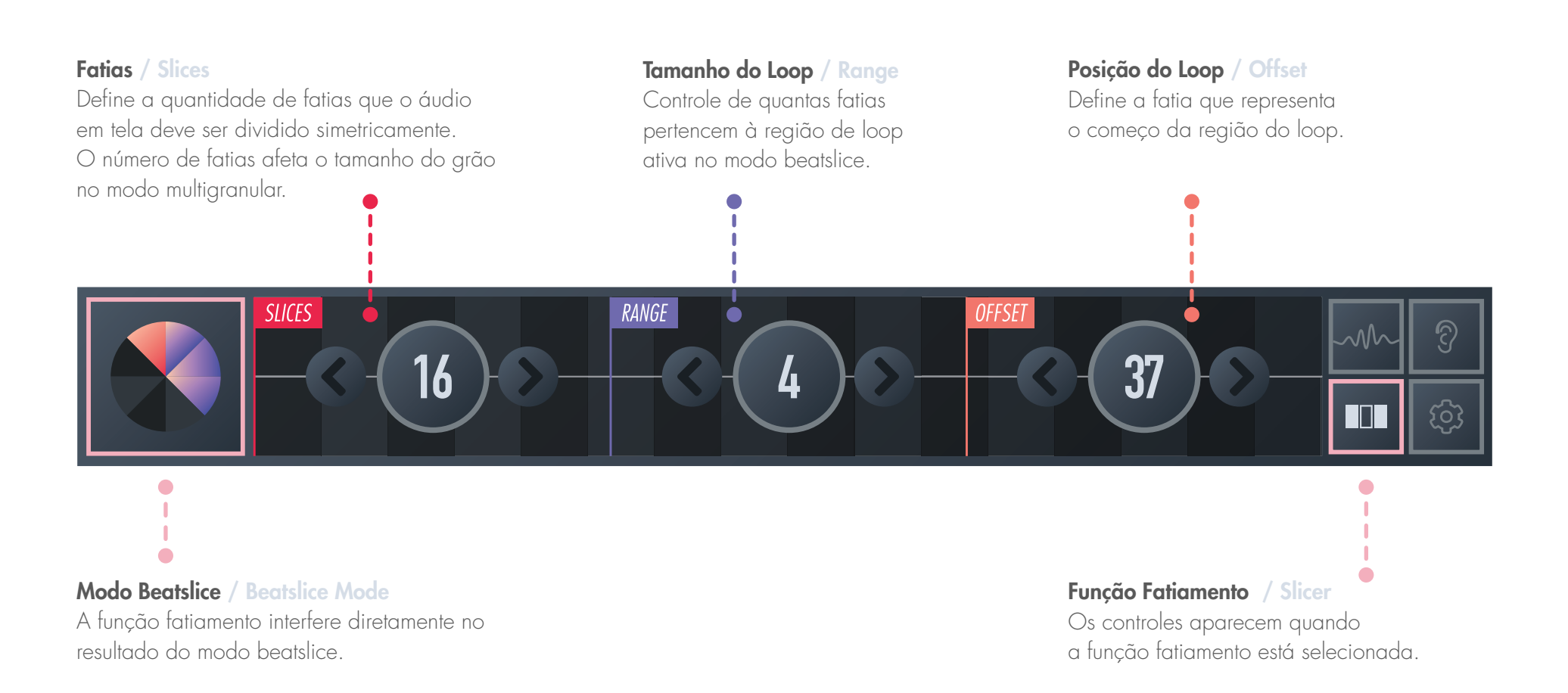

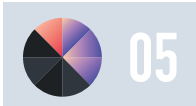

### FATIAMENTO / SLICER

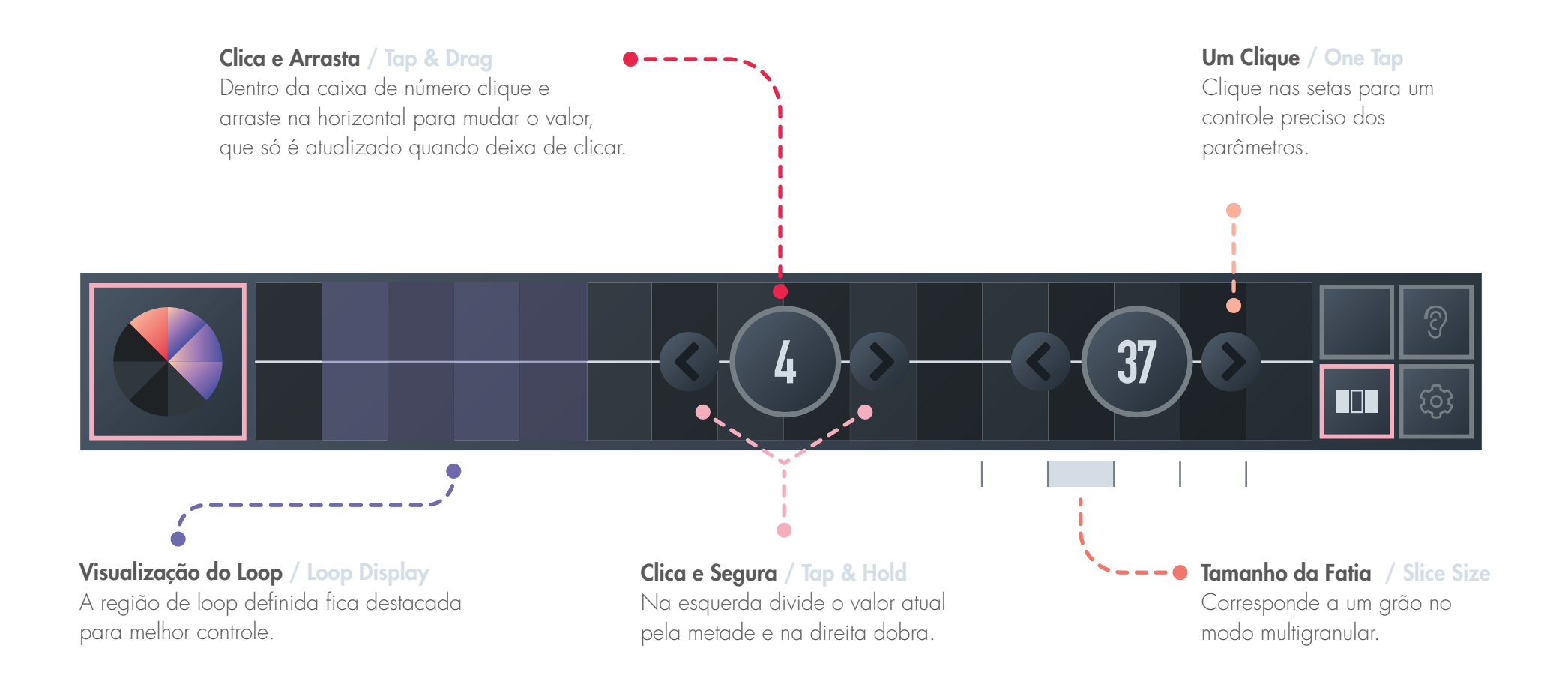

06

### SELETOR DE SOM / AUDIO SELECTOR

#### Gesto Multigranular / Multigranular Gesture

mono com taxa de amostragem

de 44100Hz e 16bit.

Quando clica no desenho da onda no modo multigranular mantendo o toque e acessa a função seletor trocando o áudio, o ESMERIL mantém o grão ativo.

#### Função Seletor / Sound Selector

O controle do seletor de áudio é mostrado no espaço da forma de onda quando essa função é selecionada.

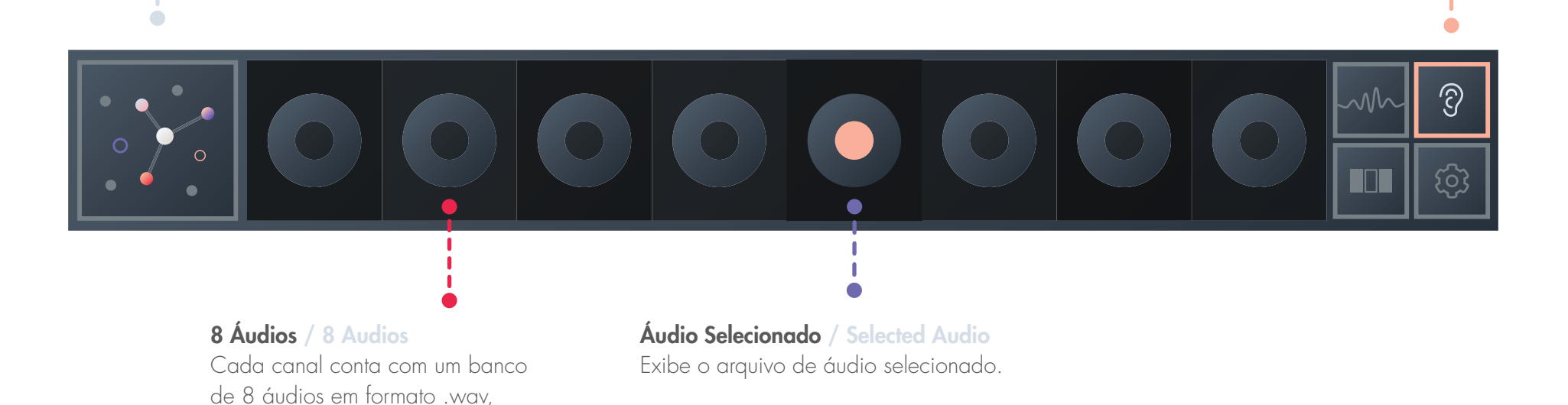

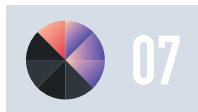

### ONDAS / WAVEFORM

#### Modo Multigranular / Multigranular Mode

Esse modo permite uma navegação diretamente na forma de onda. Cada toque aciona um loop da fatia selecionada. Cada fatia corresponde a um grão.

#### Função Forma de Onda / Waveform

Essa função permite determinar a quantidade de fatias simétricas (todas fatias tem o mesmo tamanho). A quantidade de fatias no loop selecionado e a posição de começo do loop.

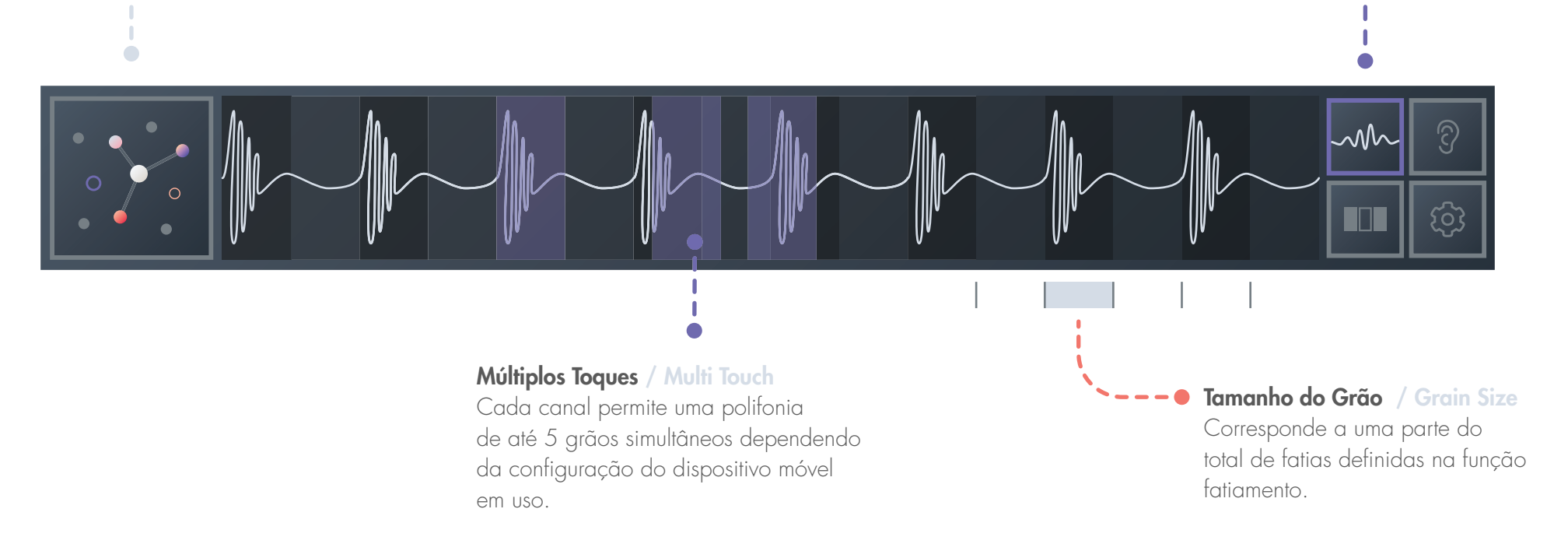

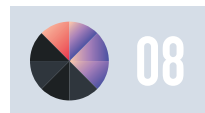

### ONDAS / WAVEFORM

#### Modo Beatslice / Beatslice Mode

 $\Box$ 

Permite uma série de gestos diretamente na forma de onda.

Pinça / Pinch Define dinamicamente o tamanho da região de loop.

### Clique 2 dedos / Double Finger Tap Altera a posição da região de loop de forma

quantizada dentro do BPM definido.

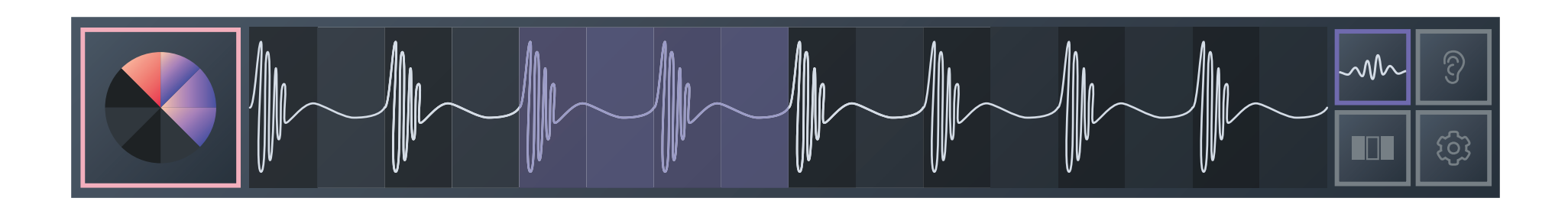

2 Cliques / Two Taps Controla o início da região de loop, define o offset do loop.

Clica e Arrasta / Tap & Drag A posição do toque define dinamicamente o começo da região de loop.

Clique 3 dedos / Triple Finger Tap Redefine a região de loop para o tamanho total de fatias.

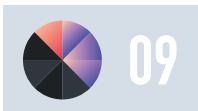

### EFEITOS / EFFECTS

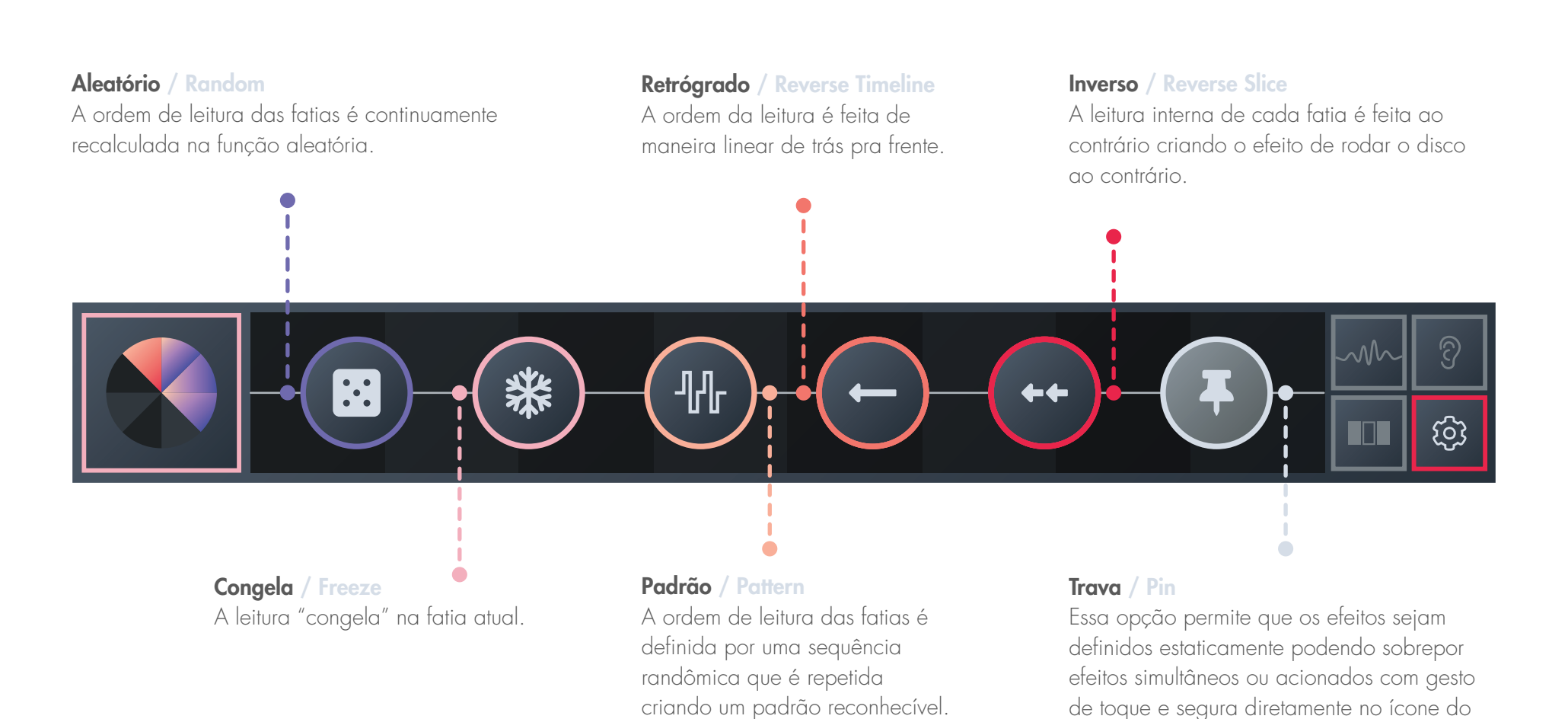

10

efeito desejado.

### TRANSPORTE / TRANSPORT

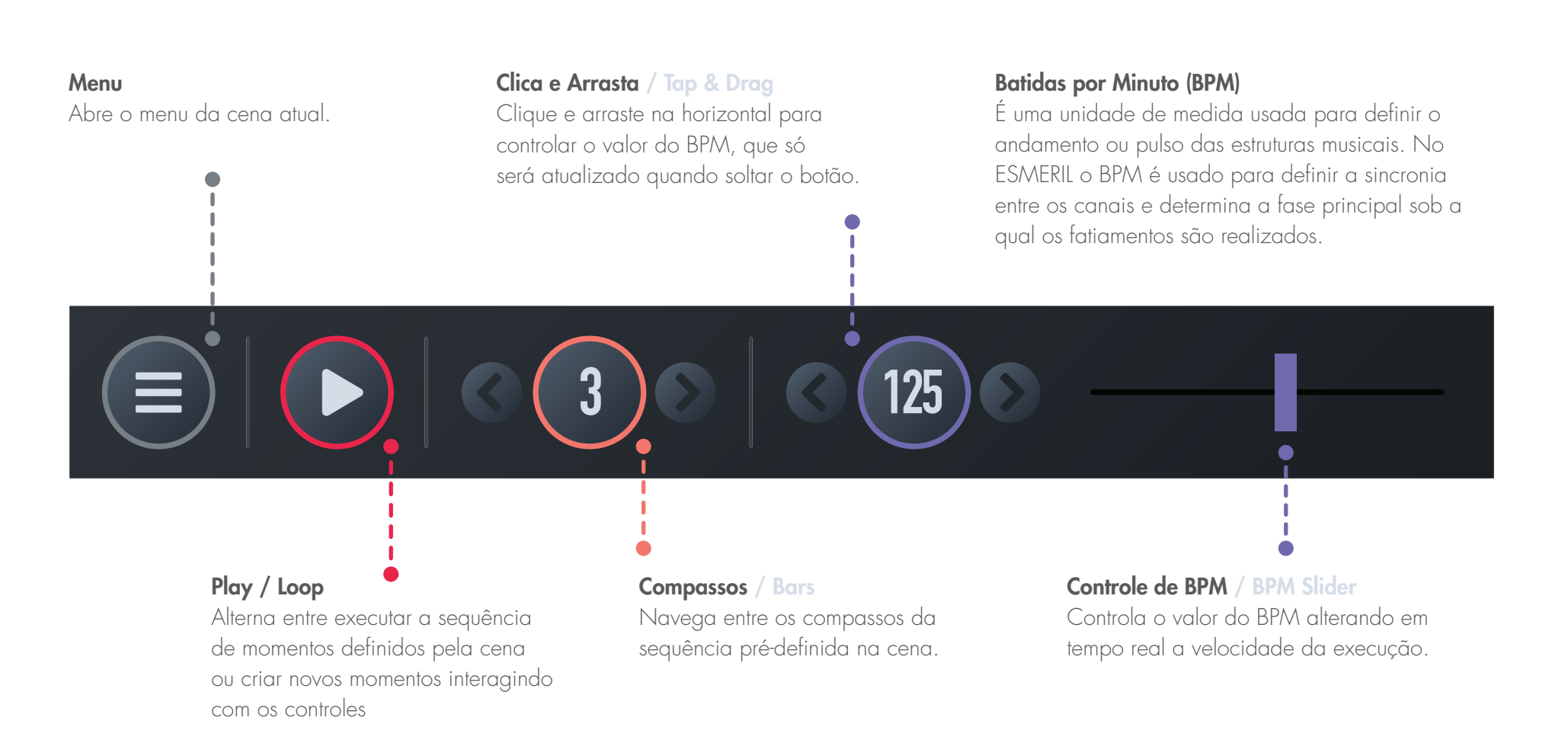

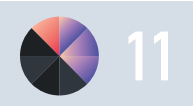

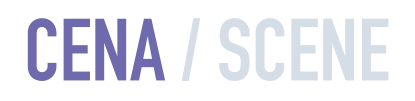

#### Menu

Abre o Transporte da cena atual.

#### Ableton Link

Sincroniza BPM entre dispositivos e softwares que usam esse protocolo e que estiverem na mesma rede local.

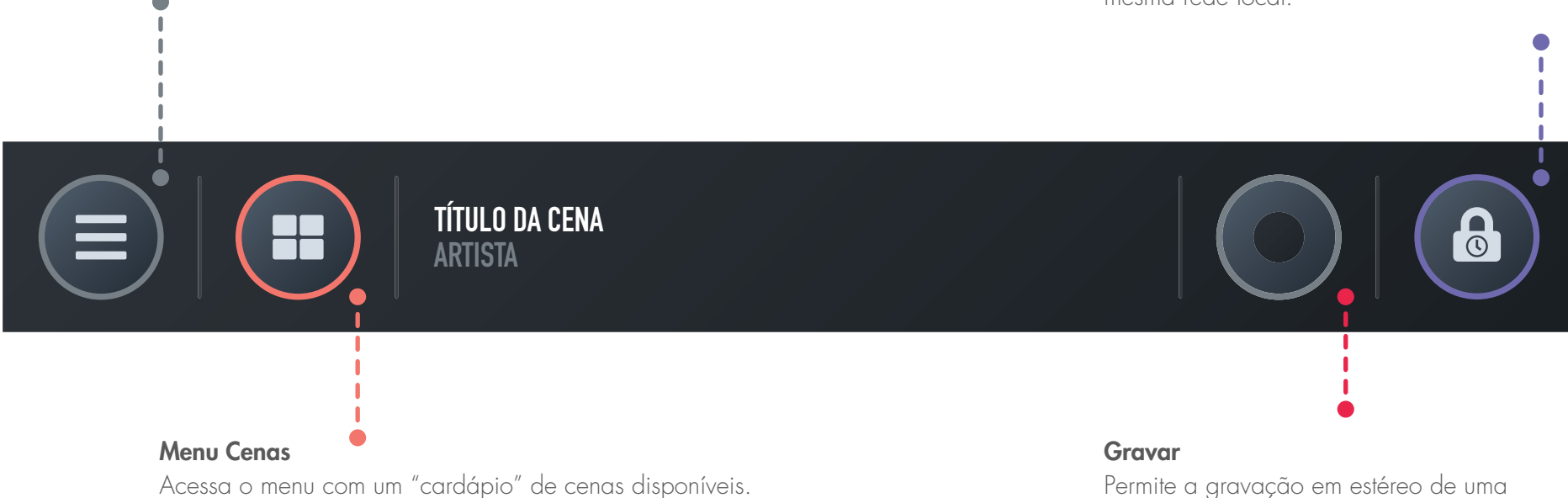

Permite a gravação em estéreo de uma sessão de performance com o ESMERIL. O áudio é automaticamente salvo na pasta ESMERIL criada durante a instalação

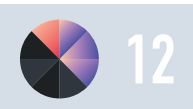